## How Do I Login to Accommodate?

Should you have any questions, comments, or need clarification on any of the necessary steps, please don't hesitate to stop by our Office, or call us at (843) 349-2503.

- 1. Open a web browser (Google Chrome, Firefox, Safari, Internet Explorer)
- 2. Go to this URL: <a href="https://coastal-accommodate.symplicity.com/">https://coastal-accommodate.symplicity.com/</a>
- 3. Click on Faculty

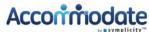

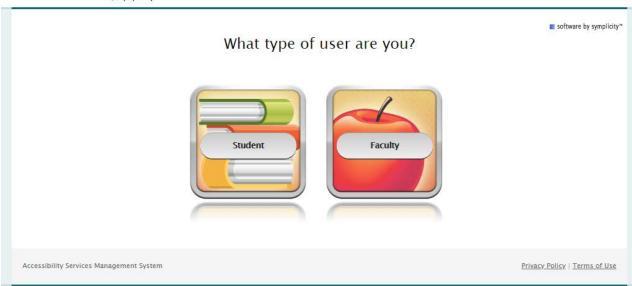

4. Enter your Coastal Email address and password

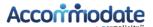

| Sign in                |                                                                                                    |      | ③                             |
|------------------------|----------------------------------------------------------------------------------------------------|------|-------------------------------|
|                        | Log In Please enter your username and password.  Username (your Email Address)  Password  Go  Reset Forgot Password | - 4m |                               |
| Accessibility Services | Management System                                                                                                   |      | Privacy Policy   Terms of Use |

5. Click the 'Go' Button